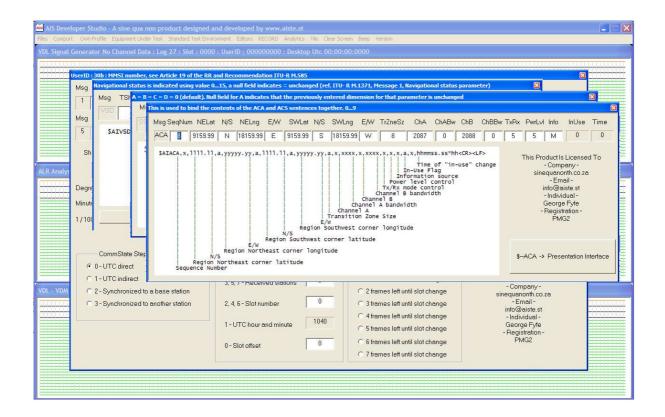

Release Version 1.0

ITU-R M.1371-5 Technology

IEC 61993 14.1.2

**ASSIGNED MODE** 

**MODULE** 

# **NOTICE**

This manual is for informational use only, and may be changed without notice. This manual should not be construed as a commitment of AISTE.ST. Under no circumstances does AISTE.ST assume any responsibility or liability for any errors or inaccuracies that may appear in this document or for the incorrect use of this information.

Unless expressly stated in this document, no condition, warranty or representation by AISTE.ST is given and shall not be implied in relation to this document, including any data, hardware or software descriptions, program listings or application information or other information included in this document.

In no event will AISTE.ST or any person or entity involved in creating, producing, distributing or contributing to this document be liable for any damages, including, without limitation, any direct, incidental, special, consequential or exemplary or punitive damages or any claim for economic loss or loss of profit arising out of the information or the use or the inability to use this information.

#### **Objective**

The objective for the use of the AIS Developer Studio is to create a general VDL environment using a PC and optional external RF signal generator / power pad. Where the choice of the base-band VDL / VDO and VDM data is easily analyzed and defined. As an AID to AIS  $\frac{1}{2}$ 

This product should only be used for the purposes intended by its developers and then only according to acceptable reference standards and operating procedures.

Any deviation from this may well be in conflict with competent regional authorities in your area.

The AIS Developer Studio and or Interface/s should not be used to alter the operational status of any AIS unit unless authorized by a competent authority.

Under no circumstances should the AIS Developer Studio and or Interface/s be used to create any signal content outside the scope of this document using any procedure or method offered by the AIS Developer Studio Interface.

© AIS Test.

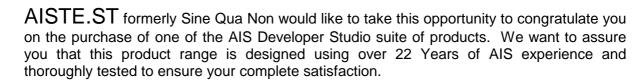

A demonstration program is provided free of charge. AISTE.ST requires that the user download the demo program and documentation from <a href="www.aiste.st">www.aiste.st</a> and validate it for their respective use prior to placing an order for the un-encumbered licensed version.

#### **Limited Warranty.**

Where software discrepancies are identified and or module operational bugs are found. These should immediately be brought to the attention of AISTE.ST. The warranty is limited to the rectification of the discrepancy or bug by software upgrade, and should not exceed the original operational and technical specification as defined by AISTE.ST in the respective AIS Developer Studio module.

If you have any questions, queries or customisation requests related to this product, please do not hesitate to contact us by email:

Physical Address: 28 Mustang Ave Pierre Van Ryneveld Centurion Gauteng South Africa

Postal Address: 28 Mustang Ave Pierre Van Ryneveld Centurion Gauteng South Africa

Email: support@aiste.st

info@sinequanonth.co.za

Website: <u>www.aiste.st</u>

www.sinequanonth.co.za

Telephone: +27 0722253467

Thanking you,

AISTE.ST

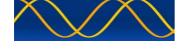

#### Installation

The installation of AIS Developer Studio is as follows. Obtain the latest version of ADSV2.exe and license.txt from <a href="www.aiste.st">www.aiste.st</a>. Create a new folder. Save the downloaded files in the folder. Run the application. This will allow the unit to run in demo mode.

Certain modulation formats will not run in demo mode.

AIS Developer Studio is not freeware.

Once you have evaluated it for your purpose please purchase your license file from <a href="https://www.aiste.st">www.aiste.st</a>. Save your purchased license.txt file in the above-mentioned folder. This will allow the application to run in full un-unencumbered mode.

The license file will provide full user registration details.

Registered users will receive support if any problems with AIS Developer Studio arise.

ALL requests for support should be addressed to <a href="mailto:support@aiste.st">support@aiste.st</a> explaining any bug or discrepancy as well as a screenshot.

It is the intention of AISTE.ST through the current and further development of the AIS Developer Studio suite of components to continue to supply a cost effective method for development, production, integration and verification of protocols as used by AIS, ASM and VDE.

It is the intention of AISTE.ST to supply upgrades to the AIS Developer suite user group if and when they become available.

Users may subscribe to this upgrade service.

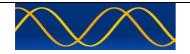

#### Verification set - up A

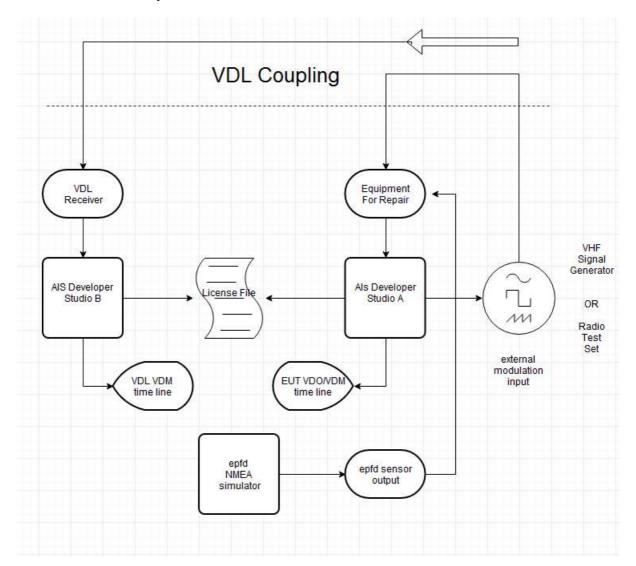

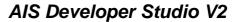

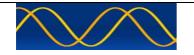

Verification set - up B

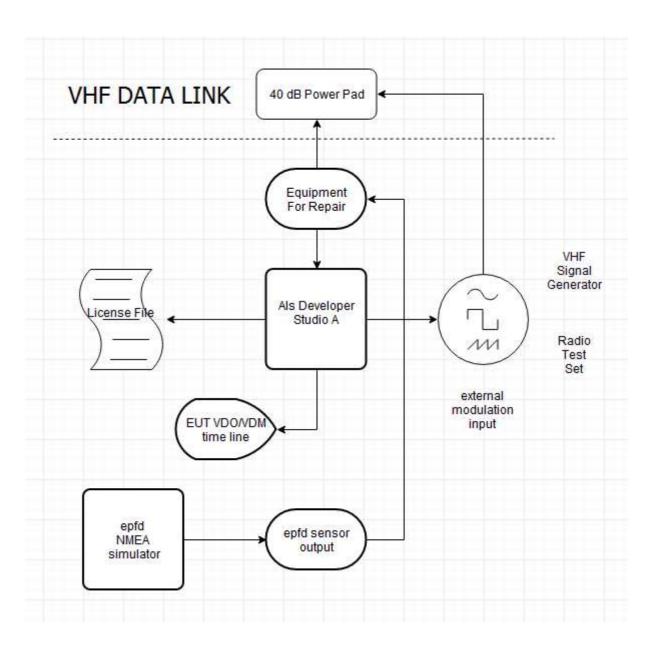

6

## Verification set - up C

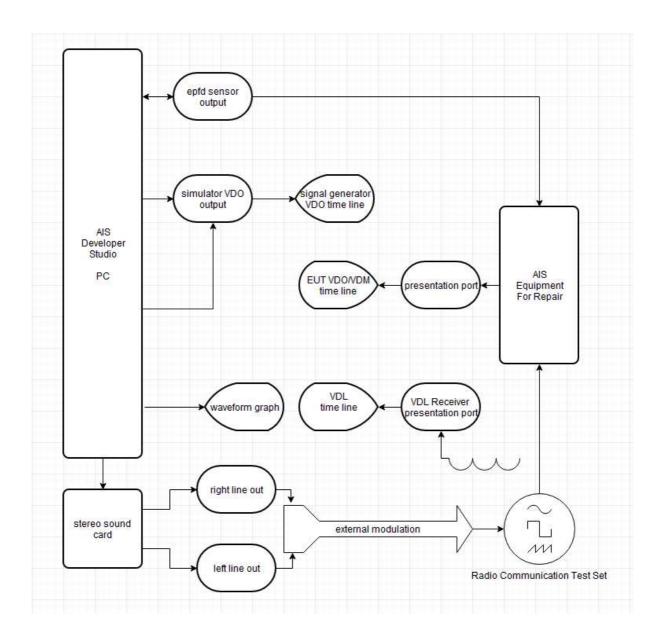

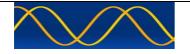

#### Method:

- The equipment shall be connected as illustrated in set-up A or set-up B or C
- Disable internal (GNSS) GPS by placing a RF shroud (tin or aluminum cover) over GPS antenna to get default values as internal sensor data.
- Enable internal (GNSS) GPS by removing RF shroud over GPS antenna to restore internal sensor data.

#### **Hardware Setup:**

Verification set - up B

Equipment Under Test:

Marine Data Systems MIV Type approved AIS Class A Unit.

**Procedure:** Use one or more of the following procedures.

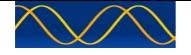

#### **Operational tests**

### 14.1.2 Assigned mode

#### **Method of measurement**

Set-up standard test environment and operate EUT in autonomous mode. Transmit an Assigned mode command msg 16 to the EUT with:

- a) Slot offset and increment
- b) Designated reporting rate.

Record transmitted messages.

#### **Required results**

Confirm that the EUT transmits position reports msg 2 according to defined parameters and reverts to SOTDMA msg 1 with standard reporting rate after 4 to 8 min.

| Process 14.1.2.a Slot offset and increment                                                    |                             |                                   |         |
|-----------------------------------------------------------------------------------------------|-----------------------------|-----------------------------------|---------|
| Test item                                                                                     | Check                       | Remark                            | Result  |
| Hardware verification set-up:                                                                 | : B                         |                                   |         |
| Set RCTS: AIS1                                                                                |                             |                                   |         |
| Set RCTS Modulation to 2.4k                                                                   | (hz: See TEST ENVIRONM      | ENT MODULE for set-up details     |         |
| Set RCTS Level = 40dB pow                                                                     | er pad + –47dBm(RF signal   | ) = -87dBm                        |         |
| Enable Internal Sensor: Intern                                                                | nal GNSS is in use          |                                   |         |
| Select->Comport->eut preser comport bridge)                                                   | ntation port->Baud Rate->38 | 3400,pre-determined (comport or U | SB to   |
| Start EUT                                                                                     |                             |                                   |         |
| Wait until EUT enters into Au                                                                 | tonomous report rate = 10 s | 3                                 |         |
| Set Equipment Under Test Navigation status to 0 (travelling using engine) using \$VSD editor  |                             |                                   | tor     |
| \$AIVSD,,,,,,,0,*55                                                                           |                             |                                   |         |
| Msg TShip Draft PsOnBrd                                                                       | Destination                 | etaUTC etaD etaM Nav              | S RegA  |
| VSD                                                                                           |                             | 0                                 |         |
| Start 5 test targets as follows                                                               | :                           |                                   |         |
| Standard Test Environment-> set-up-> Profile 5 targets using licence defaults                 |                             |                                   |         |
| Standard Test Environment-> vdl->start                                                        |                             |                                   |         |
| Monitor main time line module                                                                 |                             |                                   |         |
| Wait for Standard Test Environment to enter "Continuous state"                                |                             |                                   |         |
| Set Menu->RECORD                                                                              |                             |                                   | START   |
| Allow 12 to 18 tracks so that the RECORD module can record the EUT "Continuous State"         |                             |                                   |         |
| Using right click context menu in PMG time line window:                                       |                             |                                   |         |
| Send a VDL assignment message 16 with offsetA = 40 and slot incrementA = 4 (increment = 125); |                             |                                   | = 125); |

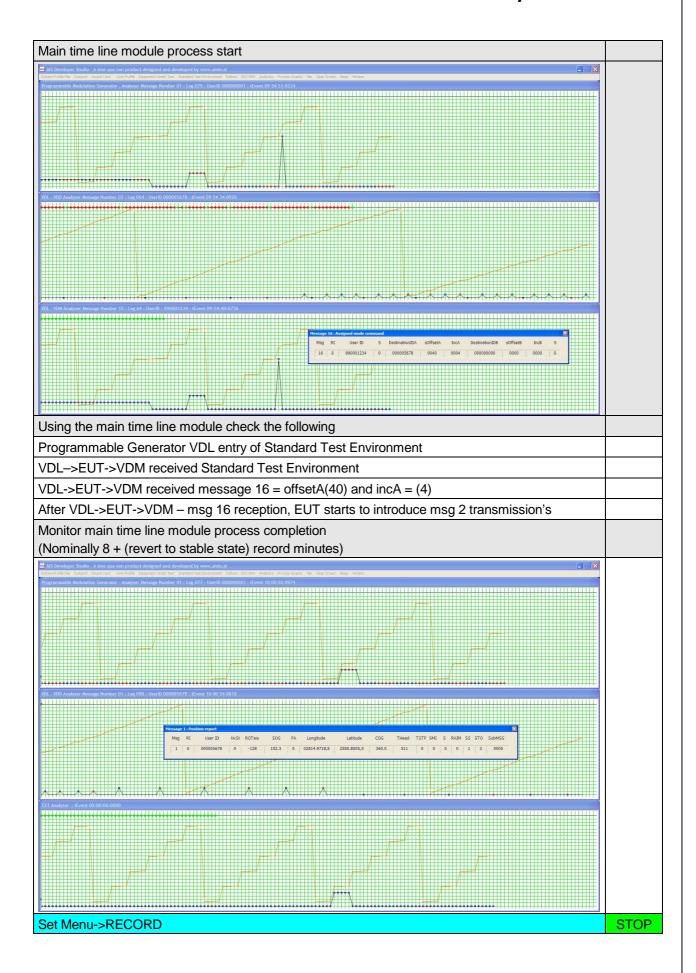

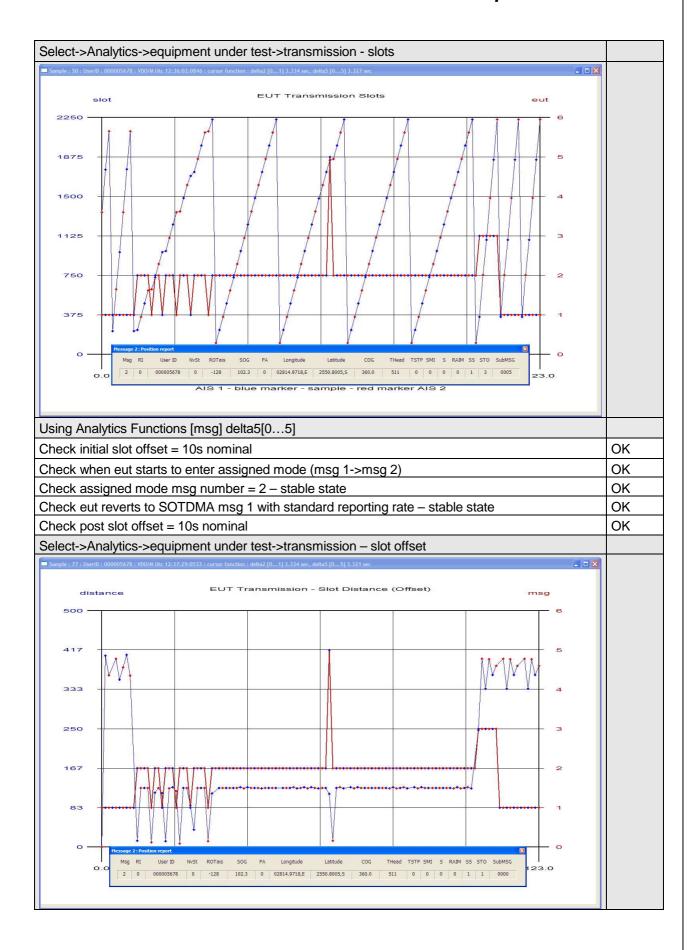

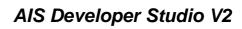

| Using Analytics Functions [msg] delta5[05] |                                                                   |                                                  |    |
|--------------------------------------------|-------------------------------------------------------------------|--------------------------------------------------|----|
| Message type                               | Check that message type of position report is 2                   |                                                  | Ok |
| Alternating channels                       | Check that position report is sent alternating on channel A and B | BLUE = AIS1<br>RED = AIS2                        | ОК |
| Reporting rate                             | Check that the reporting rate is 125 slots (18 tracks per min)    | 125X0.0266666ms =3.33Sec<br>Msg 2 delta = 3.3Sec | ОК |
| Record switch back time                    | Check that EUT reverts to SOTDMA msg 1 within 4 to 8 min          |                                                  | OK |

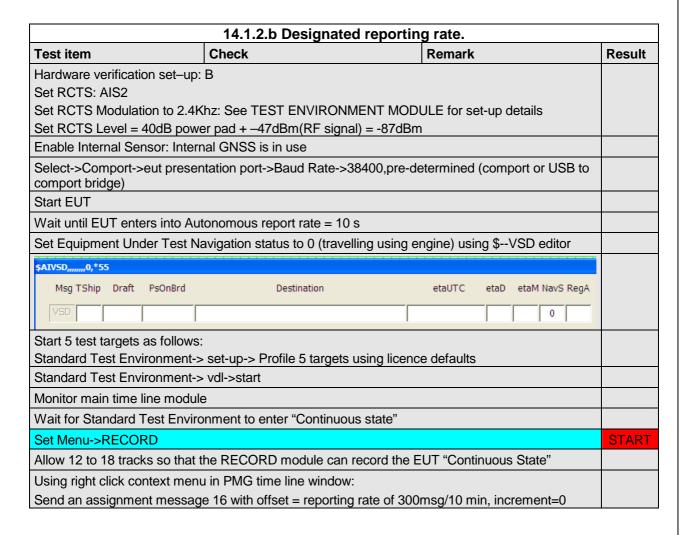

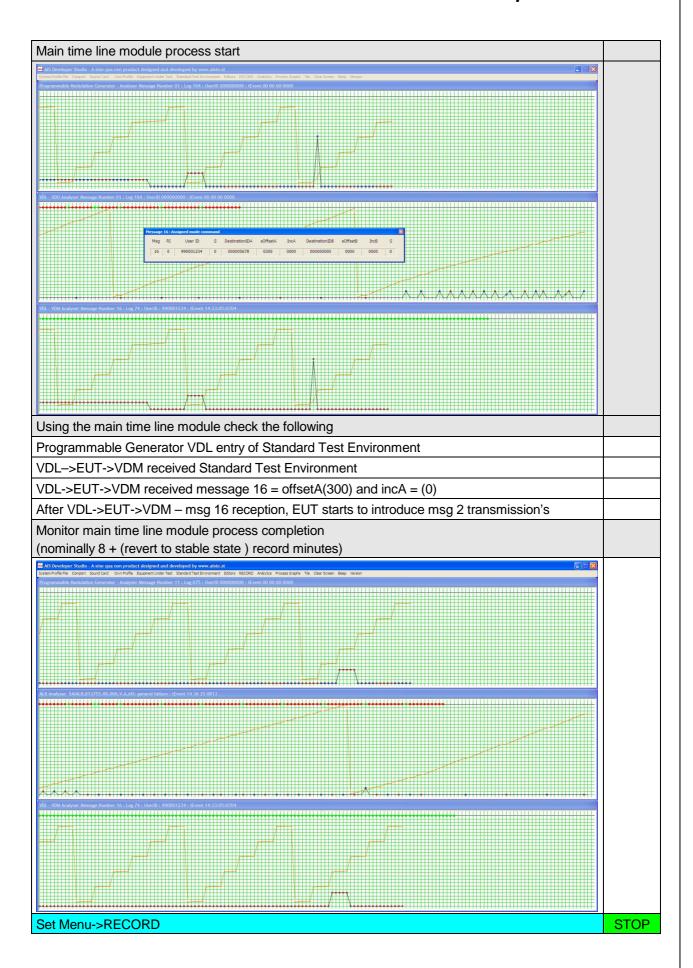

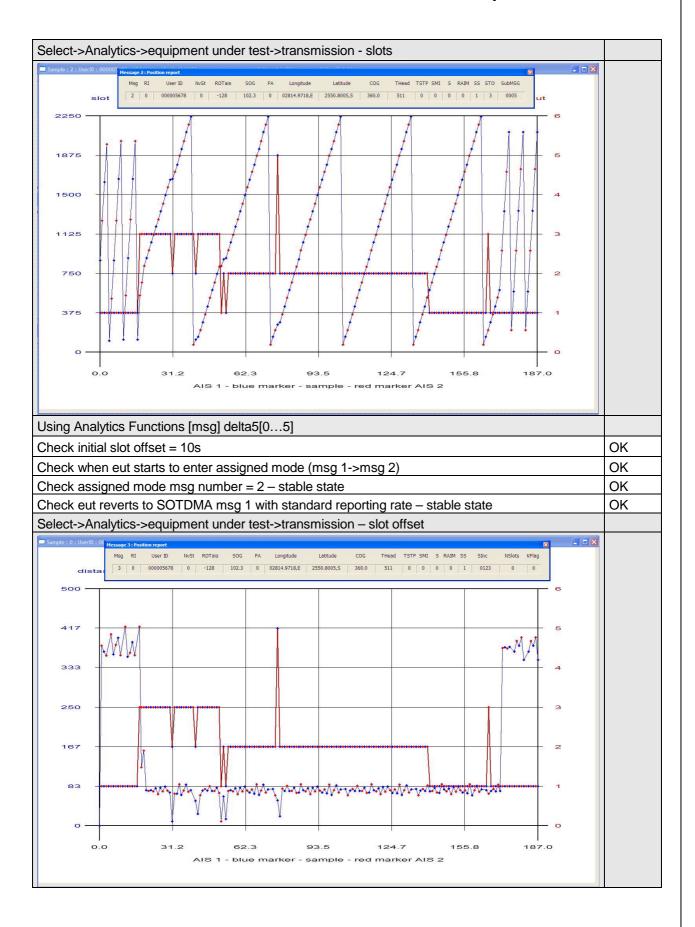

| Using Analytics Functions [msg] delta5[05] |                                                                   |                           |    |
|--------------------------------------------|-------------------------------------------------------------------|---------------------------|----|
| Message Type                               | Change of reporting rate Msg 3                                    |                           | OK |
| Message type                               | Check position report is msg 2 instead of msg 1                   |                           | OK |
| Alternating channels                       | Check that position report is sent alternating on channel A and B | BLUE = AIS1<br>RED = AIS2 | OK |
| Reporting rate                             | Check that the reporting is 30msg/frame = 2 s                     |                           | OK |
| Record switch back time                    | Check that EUT reverts to SOTDMA msg 1 within 4 to 8 min          |                           | OK |

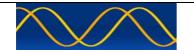

#### **Abbreviations**

The following is a list of abbreviations used in the AIS Developer Studio Suite

| 1pps   | 1 pulse per second                                       |  |
|--------|----------------------------------------------------------|--|
| ACK    | Acknowledge                                              |  |
| AIS    | Automatic Identification System                          |  |
| AIS1   | Automatic Identification System channel 1 (161.975 MHz)  |  |
| AIS2   | Automatic Identification System channel 2 (162.025 MHz)  |  |
| ANT    | Antenna                                                  |  |
| BER    | Bit Error Rate                                           |  |
| BIT    | Built In Self Test                                       |  |
| BS     | Base Station                                             |  |
| BT     | Bandwidth Time product                                   |  |
| COG    | Course over Ground                                       |  |
| DBR    | Differential Beacon Receiver                             |  |
| DSC    | Digital Selective-Calling                                |  |
| DTE    | Data Terminal Equipment                                  |  |
| ECDIS  | Electronic Chart Display and Information System          |  |
| ECS    | Electronic Chart System                                  |  |
| EPFS/D | Electronic Position Fixing System/Device                 |  |
| ETA    | Estimated Time of Arrival                                |  |
| GPS    | Global Positioning System                                |  |
| HDLC   | High-level Data Link Control                             |  |
| IEC    | International Electro-technical Commission               |  |
| IO     | Input-Output                                             |  |
| ITU    | International Telecommunication Union                    |  |
| KDU    | Keyboard Display Unit                                    |  |
| LR     | Long Range                                               |  |
| MMSI   | Maritime Mobile Service Identities                       |  |
| NU     | Not Used                                                 |  |
| PA     | Power Amplifier                                          |  |
| PC     | Personal Computer                                        |  |
| PER    | Packet Error Rate                                        |  |
| PI     | Presentation Interface                                   |  |
| RF     | Radio Frequency                                          |  |
| ROT    | Rate of Turn                                             |  |
| RX     | Receive                                                  |  |
| SOG    | Speed over Ground                                        |  |
| TDMA   | Time Division Multiple Access                            |  |
| TX     | Transmit                                                 |  |
| UTC    | Coordinated Universal Time                               |  |
| VDL    | VHF Data Link                                            |  |
| VHF    | Very High Frequency                                      |  |
| VSWR   | Voltage Standing Wave Ratio                              |  |
| ADS    | AIS Developer Studio V2                                  |  |
| NTP    | Network Time Protocol                                    |  |
| SNTP   | Simple Network Time Protocol                             |  |
| RCTS   | Radio Communications Test Set or RF Signal Generator     |  |
|        | - table Communication Foot Cot of the Olympia Contractor |  |

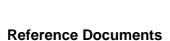

# List of standards and specifications

| Document Number                       | Title                                                                                                    |
|---------------------------------------|----------------------------------------------------------------------------------------------------|
| IEC 61162-1                           | Maritime Navigation and Radio Communication Equipment and Systems - Digital Interfaces: Part 1 - Single Talker and Multiple Listeners.                                                                            |
| IEC 61162-2                           | Maritime Navigation and Radio Communication Equipment and Systems - Digital Interfaces: Part 2 - Single Talker and Multiple Listeners High Speed Transmission.                                                    |
| IEC 61993-2<br>IEC 62287<br>IEC 62320 | Universal Shipborne Automatic Identification System (AIS).                                                                                                    |
| ITU-R M.1084-2                        | Interim solutions for improved efficiency in the use of Band 156-174Mhz by stations in the Maritime Mobile Service.                                                                                               |
| ITU-R M.1371-5                        | Technical characteristics for a universal ship-borne automatic identification system using time division multiple access in the maritime mobile band.                                                             |
| ITU-R M.493                           | Digital Selective Calling (DSC) system for use in the Maritime Mobile Service.                                                                                                    |
| ITU-R M.823-2                         | Technical characteristics of differential transmissions for global navigation satellite systems from maritime radio beacons in the frequency band 283.5 - 315 kHz in region 1 and 285-325 kHz in regions 2 and 3. |
| ITU-R M.825-3                         | Characteristics of a transponder system using DSC techniques for use with vessel traffic services and ship-to-ship identification.                                                                                |
| ITU Manual                            | ITU Manual for use by the Maritime mobile and Maritime Mobile-Satellite Services.                                                                                                    |
| IEC 61108-1                           | Global navigation satellite systems (GNSS) - Part 1: Global positioning system (GPS) - Receiver equipment - Performance standards, methods of testing and required test results.                                  |
| IEC/EN 60945                          | Maritime Navigation and Radio communication equipment and systems – General requirements-methods of testing and required results                                                                                  |

#### **List of Related Software and Manuals**

|                    | Module          |        | Description Part number                   |
|--------------------|-----------------|--------|-------------------------------------------|
| AIS                | Developer       | Studio | A Windows based application for ADSV2.exe |
| Softw              | are for Windows | 3.     | configuring and testing various AIS       |
| Verified to run on |                 |        | products.                                 |
| WINXP and WIN10    |                 |        | Various levels of user access available   |
|                    |                 |        | dependent on licence.                     |

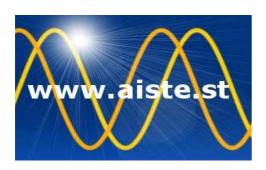

28 Mustang Ave Pierre Van Ryneveld Centurion Gauteng South Africa

Tel: +27 07222 53467

www.aiste.st

email: support@aiste.st